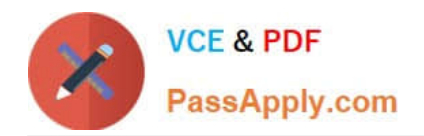

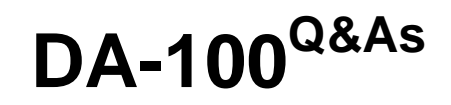

Analyzing Data with Microsoft Power BI

# **Pass Microsoft DA-100 Exam with 100% Guarantee**

Free Download Real Questions & Answers **PDF** and **VCE** file from:

**https://www.passapply.com/da-100.html**

100% Passing Guarantee 100% Money Back Assurance

Following Questions and Answers are all new published by Microsoft Official Exam Center

**C** Instant Download After Purchase

**83 100% Money Back Guarantee** 

- 365 Days Free Update
- 800,000+ Satisfied Customers

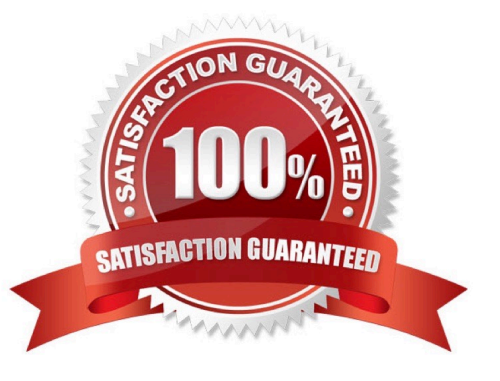

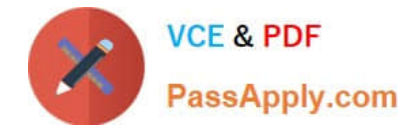

#### **QUESTION 1**

You have a large dataset that contains more than 1 million rows. The table has a datetime column named Date.

You need to reduce the size of the data model.

What should you do?

A. Round the hour of the Date column to startOfHour.

B. Change the data type of the Date column to Text.

C. Trim the Date column.

D. Split the Date column into two columns, one that contains only the time and another that contains only the date.

Correct Answer: D

We have to separate date and time tables. Also, we don\\'t need to put the time into the date table, because the time is repeated every day.

Split your DateTime column into a separate date and time columns in fact table, so that you can join the date to the date table and the time to the time table. The time need to be converted to the nearest round minute or second so that every time

in your data corresponds to a row in your time table.

Reference:

https://intellipaat.com/community/6461/how-to-include-time-in-date-hierarchy-in-power-bi

#### **QUESTION 2**

You have a Power BI tenant.

You have reports that use financial datasets and are exported as PDF files.

You need to ensure that the reports are encrypted.

What should you implement?

A. dataset certifications

- B. row-level security (RLS)
- C. sensitivity labels
- D. Microsoft Intune policies

Correct Answer: C

General availability of sensitivity labels in Power BI.

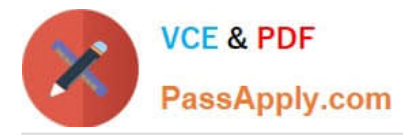

Microsoft Information Protection sensitivity labels provide a simple way for your users to classify critical content in Power BI without compromising productivity or the ability to collaborate. Sensitivity labels can be applied on datasets, reports,

dashboards, and dataflows. When data is exported from Power BI to Excel, PowerPoint or PDF files, Power BI automatically applies a sensitivity label on the exported file and protects it according to the label\\'s file encryption settings. This way

your sensitive data remains protected no matter where it is.

Reference:

https://powerbi.microsoft.com/en-us/blog/announcing-power-bi-data-protection-ga-and- introducing-new- capabilities/

#### **QUESTION 3**

You create the following step by using Power Query Editor.

=

Table.ReplaceValue(SalesLT\_Address,"1318","1319",Replacer.ReplaceText,{"AddressLine 1"})

A row has a value of 21318 Lasalle Street in the AddressLine1 column. What will the value be when the step is applied?

A. 1318

B. 1319

C. 21318 Lasalle Street

D. 21319 Lasalle Street

Correct Answer: D

Replace the text "ur" with the text "or" in the table.

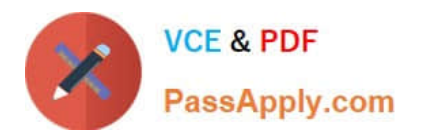

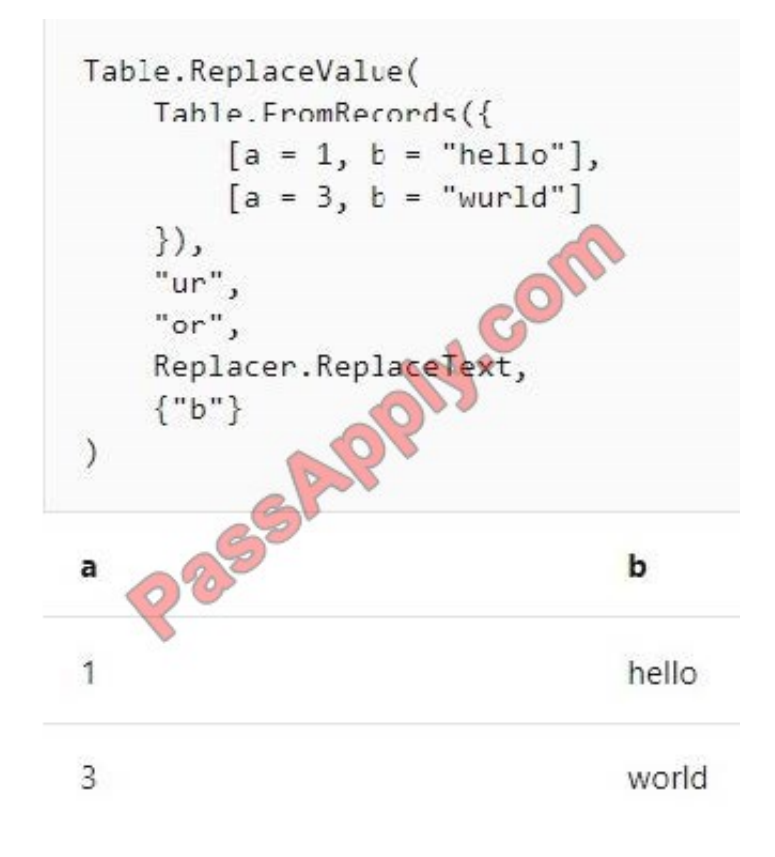

Reference: https://docs.microsoft.com/en-us/powerquery-m/table-replacevalue

### **QUESTION 4**

You have a report that contains a bar chart and a column chart. The bar chart shows customer count by

customer segment. The column chart shows sales by month.

You need to ensure that when a segment is selected in the bar chart, you see which portion of the total sales for the month belongs to the customer segment.

How should the visual interactions be set on the column chart when the bar chart is selected?

A. no impact

B. highlight

C. filter

Correct Answer: C

Filters remove all but the data you want to focus on. Highlighting isn\\'t filtering. It doesn\\'t remove data, but instead highlights a subset of the visible data; the data that isn\\'t highlighted remains visible but dimmed.

Reference: https://docs.microsoft.com/en-us/power-bi/create-reports/service-reports-visual-interactions

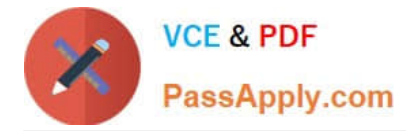

# **QUESTION 5**

### DRAG DROP

You have the line chart shown in the exhibit. (Click the Exhibit tab.)

### Order Count by Month, 2014

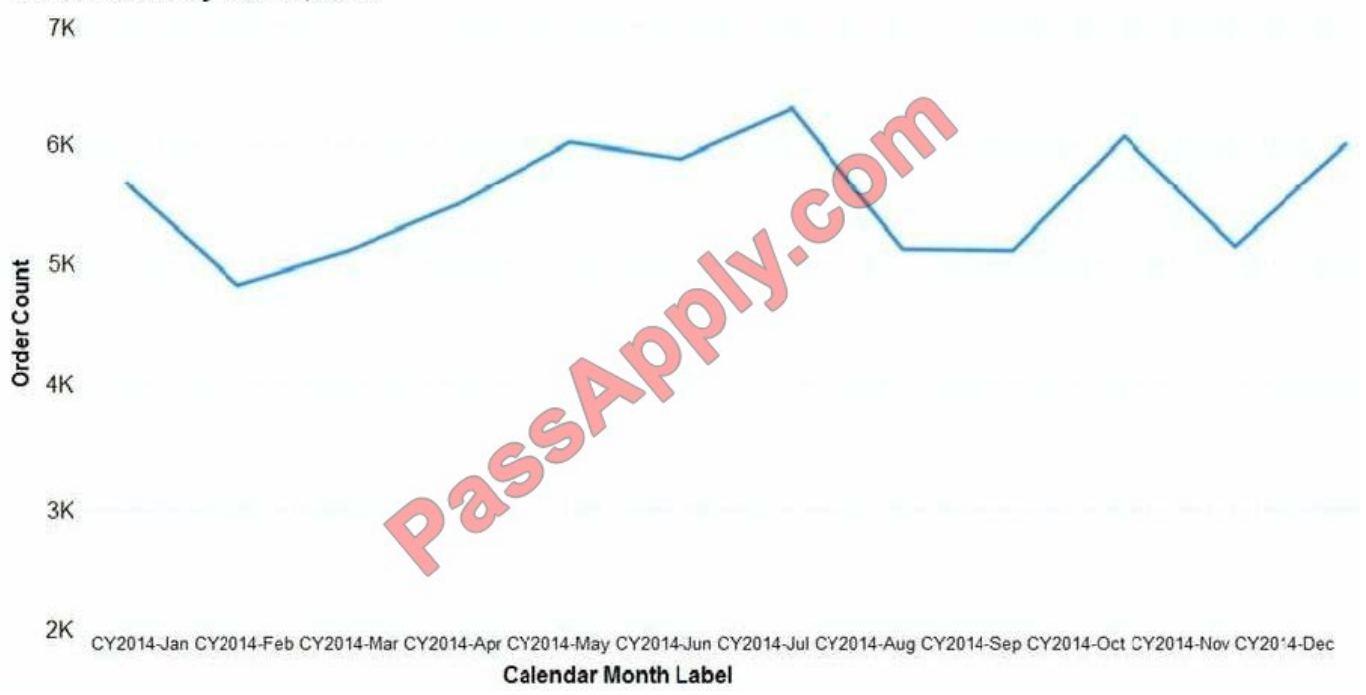

You need to modify the chart to meet the following requirements:

1.

Identify months that have order counts above the mean.

2.

Display the mean monthly order count.

Which three actions should you perform in sequence? To answer, move the appropriate actions from the list of actions to the answer area and arrange them in the correct order.

Select and Place:

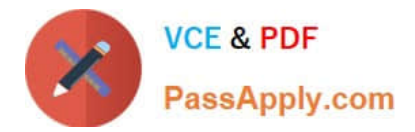

# **Actions Answer Area** Create a 12-month rolling average quick measure and add the measure to the line chart value. **ISI**CO From the Analytics pane, add a Median line. Select the line chart. From the Analytics pane, add an Average line. Turn on data labels for the new line.

Correct Answer:

# **Actions Answer Area** Create a 12-month rolling average quick measure and add the measure to the line chart value. Select the line chart. From the Analytics pane, add a Median line. From the Analytics pane, add an Average line. Turn on data labels for the new line.

Step 1: Create a 12-month...

You can use calculated measure to get the expected result.

1.

Create a calculated column for the date.

2.

Create a measure for 12 months moving average.

3.

Drag the Line Chart into your canvas as below. (step 2 below)

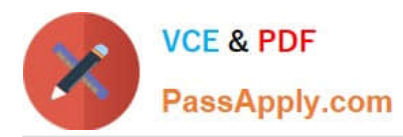

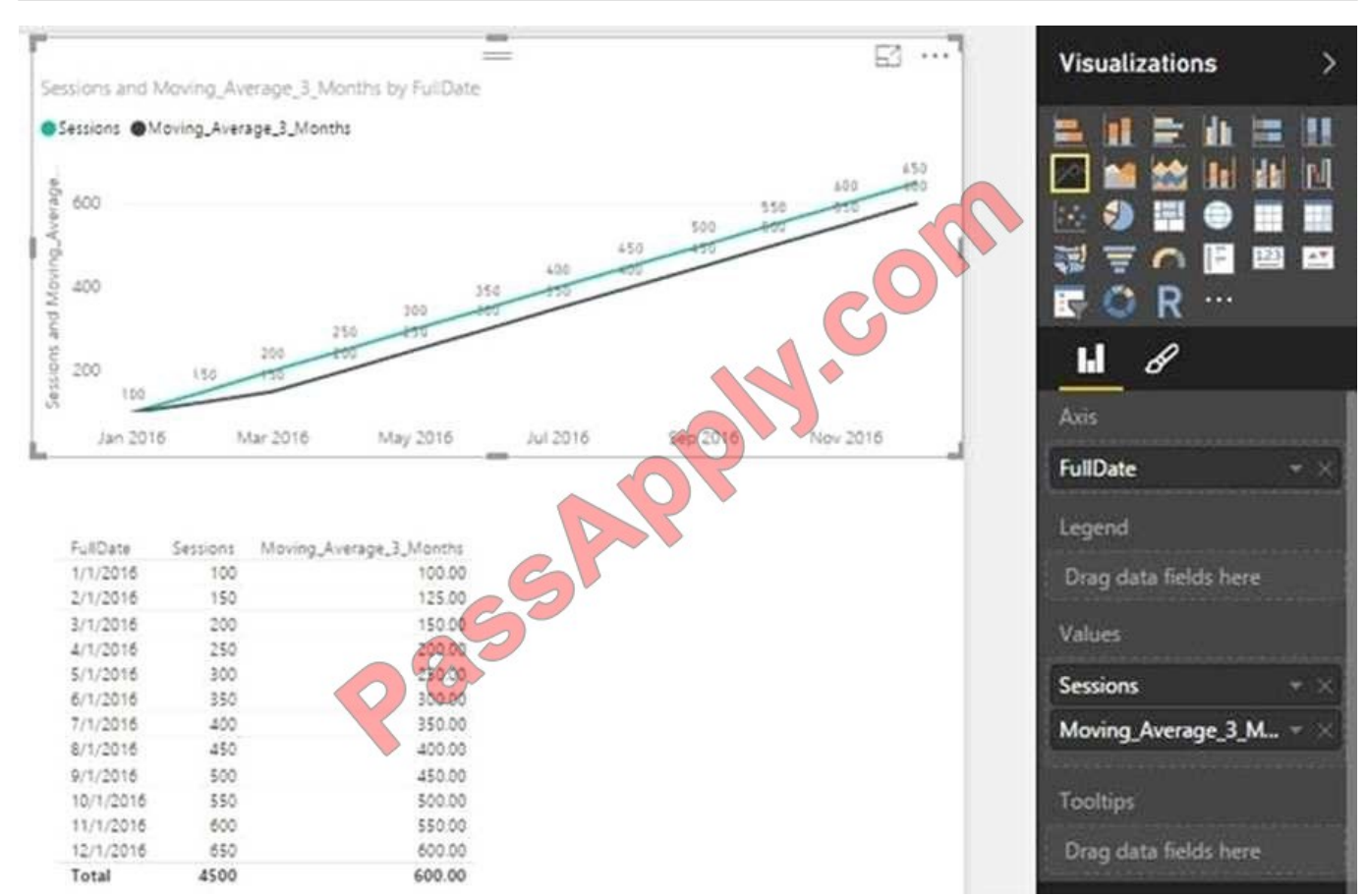

Step 2: Select the line chart Step 3: From the Analytics pane, add a Median line

Reference: https://community.powerbi.com/t5/Desktop/Moving-Average/td-p/43041

#### **QUESTION 6**

You need to create a relationship between the Weekly\_Returns table and the Date table to meet the reporting requirements of the regional managers. What should you do?

A. In the Weekly.Returns table, create a new calculated column named date-id in a format of yyyymmdd and use the calculated column to create a relationship to the Date table.

B. Add the Weekly\_Returns data to the Sales table by using related DAX functions.

C. Create a new table based on the Date table where date-id is unique, and then create a many-tomany relationship to Weekly\_Return.

Correct Answer: A

Scenario: Region managers require a visual to analyze weekly sales and returns. To relate the two tables we need a common column

#### **QUESTION 7**

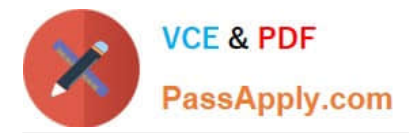

You have multiple dashboards.

You need to ensure that when users browse the available dashboards from powerbi.com, they can see which dashboards contain Personally Identifiable Information (PII). The solution must minimize configuration effort and impact on the

dashboard design.

What should you use?

- A. comments
- B. tiles
- C. Microsoft Information Protection sensitivity labels
- D. Active Directory groups

Correct Answer: C

Explanation: Microsoft Information Protection sensitivity labels provide a simple way for your users to classify critical

content in Power BI without compromising productivity or the ability to collaborate. Sensitivity labels can be applied to datasets, reports, dashboards, and dataflows.

Reference:

https://docs.microsoft.com/en-us/power-bi/admin/service-security-sensitivity-label-overview

### **QUESTION 8**

You are developing a sales report that will have multiple pages. Each page will answer a different business question.

You plan to have a menu page that will show all the business questions.

You need to ensure that users can click each business question and be directed to the page where the question is answered. The solution must ensure that the menu page will work when deployed to any workspace.

What should you include on the menu page?

A. Create a text box for each business question and insert a link.

B. Create a button for each business question and set the action type to Bookmark.

C. Create a Power Apps visual that contains a drop-down list. The drop-down list will contain the business questions.

Correct Answer: C

Power BI enables data insights and better decision-making, while Power Apps enables everyone to build and use apps that connect to business data. Using the Power Apps visual, you can pass context-aware data to a canvas app, which updates in real time as you make changes to your report. Now, your app users can derive business insights and take actions from right within their Power BI reports and dashboards.

Reference: https://docs.microsoft.com/en-us/powerapps/maker/canvas-apps/powerapps-custom-visual

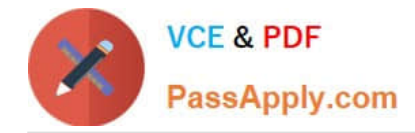

#### **QUESTION 9**

You need to provide a user with the ability to add members to a workspace. The solution must use the principle of least privilege. Which role should you assign to the user?

- A. Viewer
- B. Contributor
- C. Member
- D. Admin
- Correct Answer: C

A Member can add members or others with lower permissions. Note:

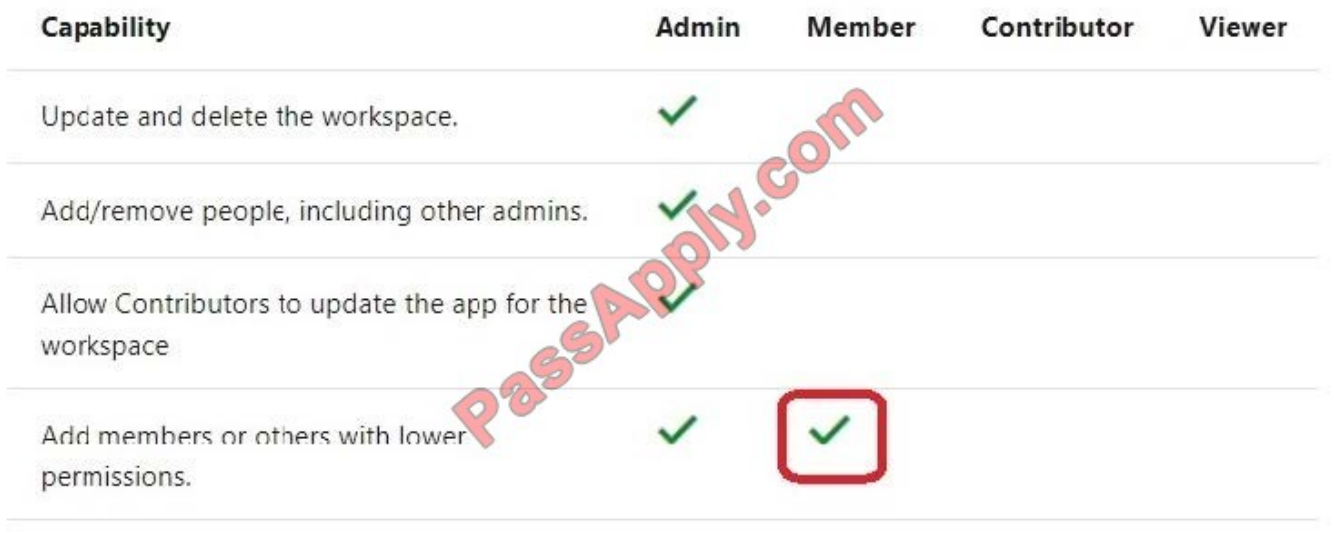

#### **QUESTION 10**

You have a CSV file that contains user complaints. The file contains a column named Logged. Logged

contains the date and time each compliant occurred. The data in Logged is in the following format: 2018- 12-31 at 08:59.

You need to be able to analyze the complaints by the logged date and use a built-in date hierarchy. What should you do?

A. Change the data type of the Logged column to Date.

B. Apply a transform to extract the last 11 characters of the Logged column and set the data type of the new column to Date.

C. Create a column by example that starts with 2018-12-31 and set the data type of the new column to Date.

D. Apply a transform to extract the first 11 characters of the Logged column.

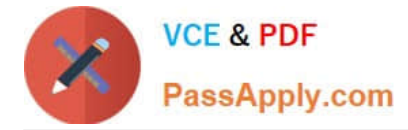

#### Correct Answer: D

With Power Query you can Split Date and Time into Separate Columns by using a transform.

Reference:

https://www.exceljetconsult.com.ng/home/blog/power-query-split-date-and-time-into- separate-columns/

### **QUESTION 11**

You have a collection of reports for the HR department of your company. The datasets use row-level security (RLS). The company has multiple sales regions that each has an HR manager. You need to ensure that the HR managers can interact with the data from their region only. The HR managers must be prevented from changing the layout of the reports. How should you provision access to the reports for the HR managers?

A. Create a new workspace, copy the datasets and reports, and add the HR managers as members of the workspace.

B. Publish the reports to a different workspace other than the one hosting the datasets.

C. Publish the reports in an app and grant the HR managers access permission.

D. Add the HR managers as members of the existing workspace that hosts the reports and the datasets.

#### Correct Answer: B

Note: Row-level security (RLS) with Power BI can be used to restrict data access for given users. Filters restrict data access at the row level, and you can define filters within roles. In the Power BI service, members of a workspace have

access to datasets in the workspace.

RLS doesn\\'t restrict this data access.

Reference:

https://docs.microsoft.com/en-us/power-bi/admin/service-admin-rls

### **QUESTION 12**

You have multiple dashboards.

You need to ensure that when users browse the available dashboards from powerbi.com. they can see which dashboards contain Personally Identifiable Information (Pll). The solution must minimize configuration effort and impact on the

dashboard design.

What should you use?

- A. Active Directory groups
- B. tiles
- C. data classifications

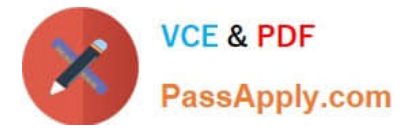

D. comments

Correct Answer: A

### **QUESTION 13**

You have a collection of reports for the HR department of your company.

You need to create a visualization for the HR department that shows a historic employee counts and predicts trends during the next six months.

Which type of visualization should you use?

- A. scatter chart
- B. ribbon chart
- C. line chart
- D. key influences
- Correct Answer: D

Explanation: https://docs.microsoft.com/en-us/power-bi/visuals/power-bi-visualization- influencers

#### **QUESTION 14**

You have a Microsoft Power BI report. The size of PBIX file is 550 MB. The report is accessed by using an App workspace in shared capacity of powerbi.com.

The report uses an imported dataset that contains one fact table. The fact table contains 12

million rows. The dataset is scheduled to refresh twice a day at 08:00 and 17:00.

The report is a single page that contains 15 AppSource visuals and 10 default visuals.

Users say that the report is slow to load the visuals when they access and interact with the report.

You need to recommend a solution to improve the performance of the report.

What should you recommend?

- A. Change any DAX measures to use iterator functions.
- B. Replace the default visuals with AppSource visuals.
- C. Change the imported dataset to DirectQuery.
- D. Remove unused columns from tables in the data model.

Correct Answer: C

DirectQuery: No data is imported or copied into Power BI Desktop. Import: The selected tables and columns are

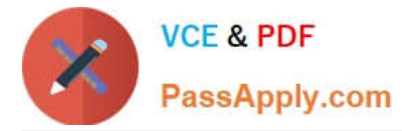

imported into Power BI Desktop. As you create or interact with a visualization, Power BI Desktop uses the imported data.

Benefits of using DirectQuery

There are a few benefits to using DirectQuery:

DirectQuery lets you build visualizations over very large datasets, where it would otherwise be unfeasible to first import all the data with pre-aggregation. Underlying data changes can require a refresh of data. For some reports, the need to

display current data can require large data transfers, making reimporting data unfeasible. By contrast, DirectQuery reports always use current data. The 1-GB dataset limitation doesn\\'t apply to DirectQuery.

Reference:

https://docs.microsoft.com/en-us/power-bi/connect-data/desktop-use-directquery

#### **QUESTION 15**

You publish a Microsoft Power BI dataset to powerbi.com. The dataset appends data from an on-premises Oracle database and an Azure SQL database by using one query.

You have admin access to the workspace and permission to use an existing On-premises data gateway for which the Oracle data source is already configured.

You need to ensure that the data is updated every morning. The solution must minimize configuration effort.

Which two actions should you perform when you configure scheduled refresh? Each correct answer presents part of the solution.

NOTE: Each correct selection is worth one point.

- A. Configure the dataset to use the existing On-premises data gateway.
- B. Deploy an On-premises data gateway in personal mode.
- C. Set the refresh frequency to Daily.
- D. Configure the dataset to use the personal gateway.

#### Correct Answer: BC

B: The on-premises data gateway acts as a bridge to provide quick and secure data transfer between on- premises data (data that isn\\'t in the cloud) and several Microsoft cloud services. These cloud services include Power BI.

On-premises data gateway (personal mode) allows one user to connect to sources, and can\\'t be shared with others. An on-premises data gateway (personal mode) can be used only with Power BI. This gateway is well-suited to scenarios where you\\'re the only person who creates reports, and you don\\'t need to share any data sources with others.

C: For Power BI users, refreshing data typically means importing data from the original data sources into a dataset, either based on a refresh schedule or on-demand. You can perform multiple dataset refreshes daily, which might be necessary if the underlying source data changes frequently.

Reference: https://docs.microsoft.com/en-us/power-bi/connect-data/refresh-data

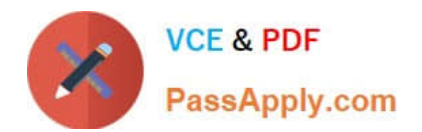

[DA-100 PDF Dumps](https://www.passapply.com/da-100.html) [DA-100 Study Guide](https://www.passapply.com/da-100.html) [DA-100 Braindumps](https://www.passapply.com/da-100.html)

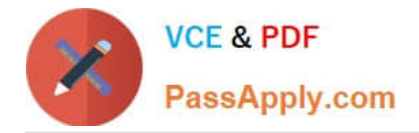

To Read the Whole Q&As, please purchase the Complete Version from Our website.

# **Try our product !**

100% Guaranteed Success 100% Money Back Guarantee 365 Days Free Update Instant Download After Purchase 24x7 Customer Support Average 99.9% Success Rate More than 800,000 Satisfied Customers Worldwide Multi-Platform capabilities - Windows, Mac, Android, iPhone, iPod, iPad, Kindle

We provide exam PDF and VCE of Cisco, Microsoft, IBM, CompTIA, Oracle and other IT Certifications. You can view Vendor list of All Certification Exams offered:

# https://www.passapply.com/allproducts

# **Need Help**

Please provide as much detail as possible so we can best assist you. To update a previously submitted ticket:

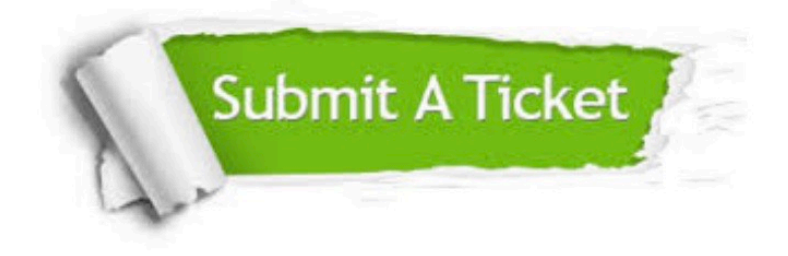

#### **One Year Free Update**

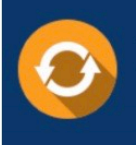

Free update is available within One Year after your purchase. After One Year, you will get 50% discounts for updating. And we are proud to .<br>poast a 24/7 efficient Customer Support system via Email

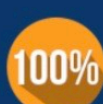

**Money Back Guarantee** To ensure that you are spending on

quality products, we provide 100% money back guarantee for 30 days from the date of purchase

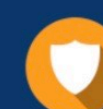

#### **Security & Privacy**

We respect customer privacy. We use McAfee's security service to provide you with utmost security for vour personal information & peace of mind.

Any charges made through this site will appear as Global Simulators Limited. All trademarks are the property of their respective owners. Copyright © passapply, All Rights Reserved.